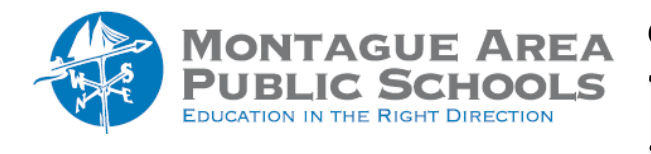

**GOOGLE CLASSROOM:** Modify Notifications

You can modify the notifications that you receive from students enrolled in your class.

Open classroom.google.com. In the upper left corner of the screen, click on the triple lines (to the left of the class title). From the drop-down menu, select Settings. Scroll down to Notifications. Toggle your choice on the following (blue button to right end is on, gray button to left end is off).

IMPORTANT NOTE: The "Comments" and "Classes You Teach" sections are items on which you want to receive email notification. The "Classes You're Enrolled In" allows students to receive notifications from you. However, students still have the ability to turn off notifications from you.

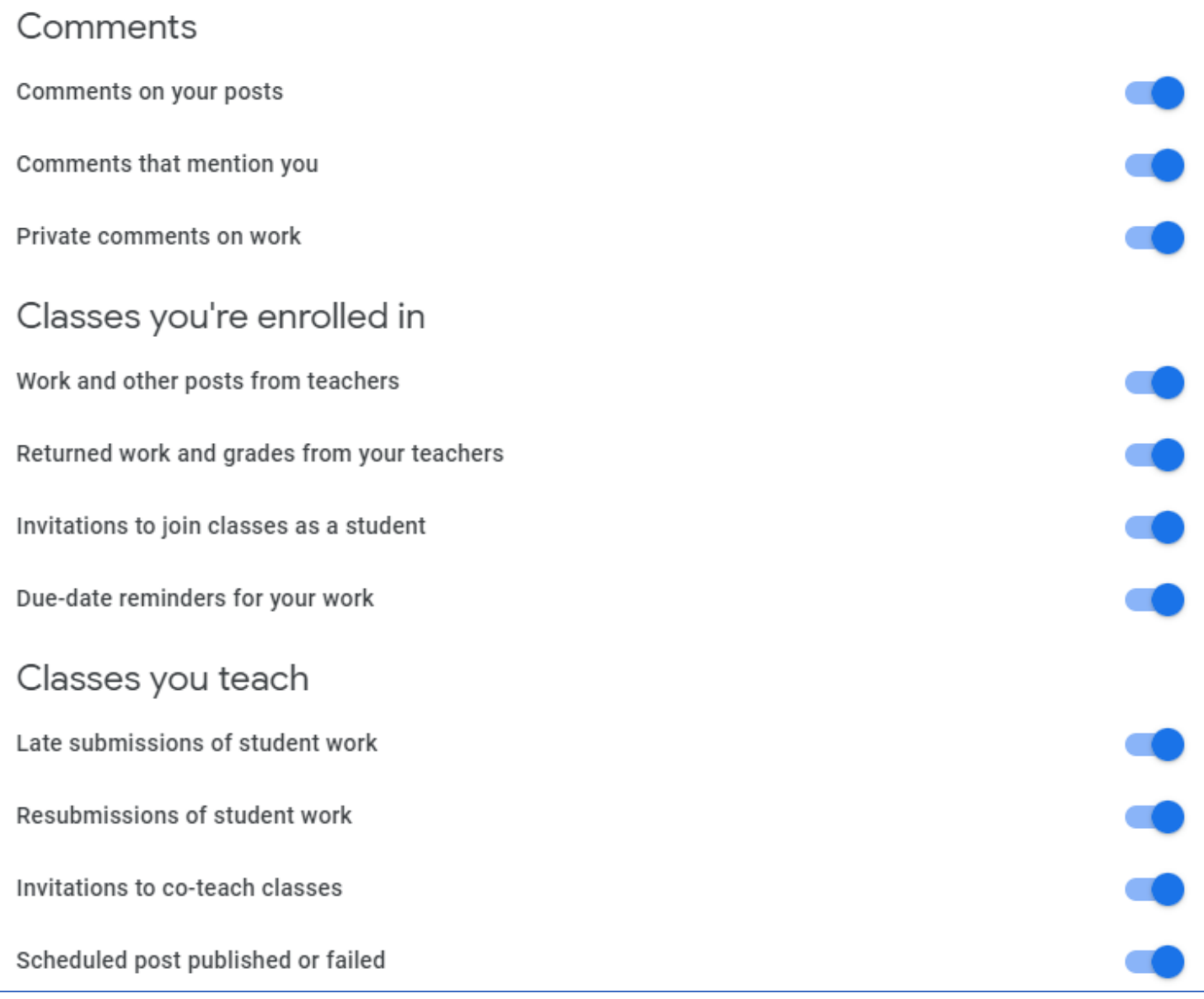